# **BAB III**

# **METODOLOGI PENELITIAN**

## **3.1 Subjek dan Objek Penelitian**

Subjek penelitian ini adalah di BKMIA Kartini, dan objek penelitian ini adalah membangun Infrastruktur *Video Live Streaming* dan *on Demand* menggunakan *docker* yang terdapat limit akses ke *server RTMP (Real Time Messaging Protocol)* dan menggunakan dua protokol *streaming* yaitu *RTMP (Real Time Messaging Protocol)* dan *HLS (HTTP Live Streaming)*.

### **3.2 Diagram Alir Penelitian**

Dalam pembuatan tugas akhir ini, peneliti melakukan beberapa langkah penelitian yang telah direncanakan. Pada [Gambar 3.1](#page-1-0) merupakan ilustrasi dari langkahlangkah yang dilakukan peneliti dalam proses penyusunan tugas akhir ini.:

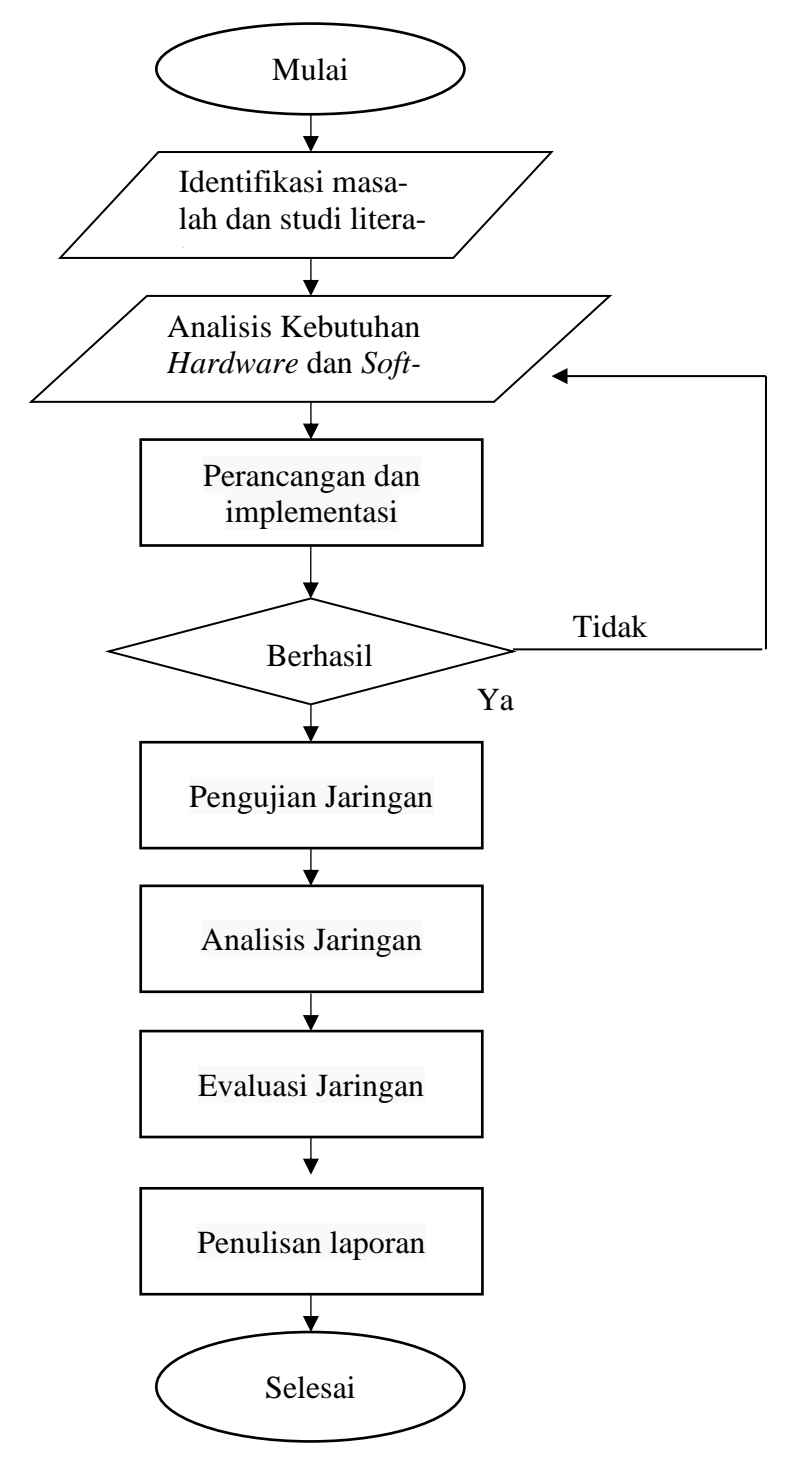

<span id="page-1-0"></span>Gambar 3. 1 Diagram Alir Penelitian

## **3.2.1 Identifikasi Masalah dan Studi literatur**

Dalam penelitian ini, peneliti menemukan sebuah masalah yang terjadi dalam masyarakat. Kemudian, melalui studi literatur, peneliti mencari dan mempelajari berbagai informasi yang berkaitan dengan masalah tersebut dengan menggunakan referensi seperti makalah, jurnal ilmiah, buku elektronik, dokumentasi internet, paper, *website*, dan lain-lain yang memiliki topik yang sama dengan masalah yang ditemukan.

### **3.2.2 Analisis Kebutuhan** *Hardware* **dan** *Software*

Perangkat-perangkat yang digunakan untuk melakukan implementasi dalam penelitian ini terdiri atas perangkat keras (*hardware*) dan perangkat lunak (*software*).

### **3.2.2.1 Perangkat keras (***hardware***)**

Perangkat keras untuk melakukan implementasi adalah menggunakan layanan dari *Google Cloud Platform* dengan membuat tiga *instances* dengan spesifikasi yang dapat dilihat pada [Tabel 3.1,](#page-2-0) [Tabel 3.2,](#page-2-1) dan [Tabel 3.3.](#page-2-2)

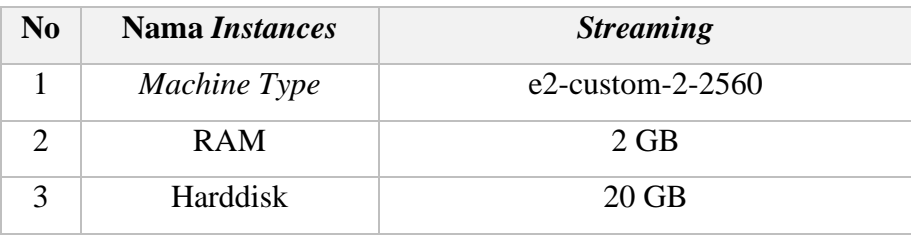

<span id="page-2-0"></span>Tabel 3. 1 Spesifikasi perangkat keras *instance streaming*

Tabel 3. 2 Spesifikasi perangkat keras *instance*

<span id="page-2-1"></span>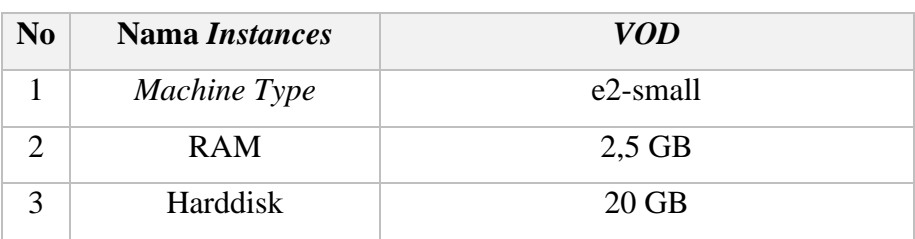

Tabel 3. 3 Spesifikasi perangkat keras *instance web streaming*

<span id="page-2-2"></span>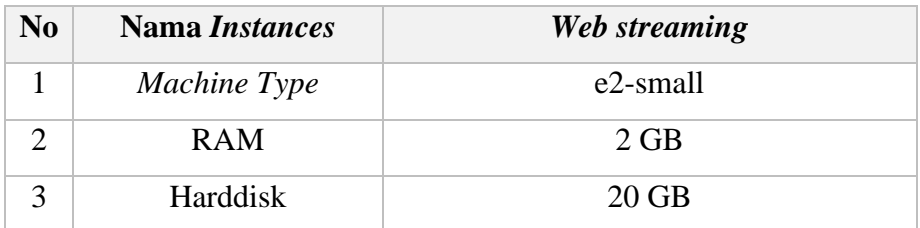

# **3.2.2.2 Perangkat lunak** *(software***)**

Perangkat lunak digunakan untuk menyiarakan *video live streaming* yang dihubungkan ke *RTMP Server* bisa dilihat pada [Tabel 3.4](#page-3-0) dan untuk spesifikasi perangkat lunak (*software*) *instances* yang berada di *Google Cloud Platform* dapat dilihat pada Tabel 3.5.

# Tabel 3. 4 Spesifikasi perangkat lunak (*software*)

<span id="page-3-0"></span>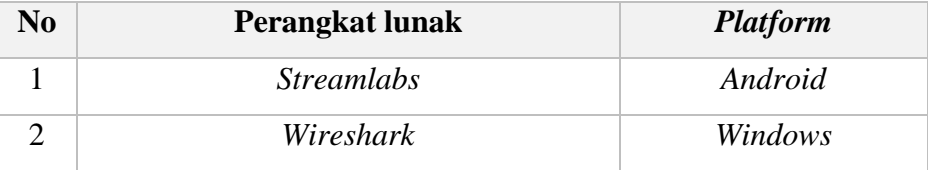

Tabel 3. 5 Spesifikasi perangkat lunak (*software*) *instances*

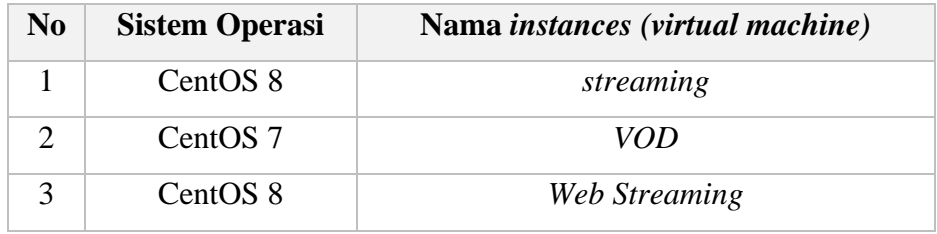

# **3.2.3 Perancangan dan implementasi infrastruktur** *video live streaming* **dan** *on demand*

## **3.2.3.1 Perancangan infrastruktur** *video live streaming*

Perancangan infrastruktur *video live streaming* dapat dilihat pada [Gambar 3.2](#page-5-0)

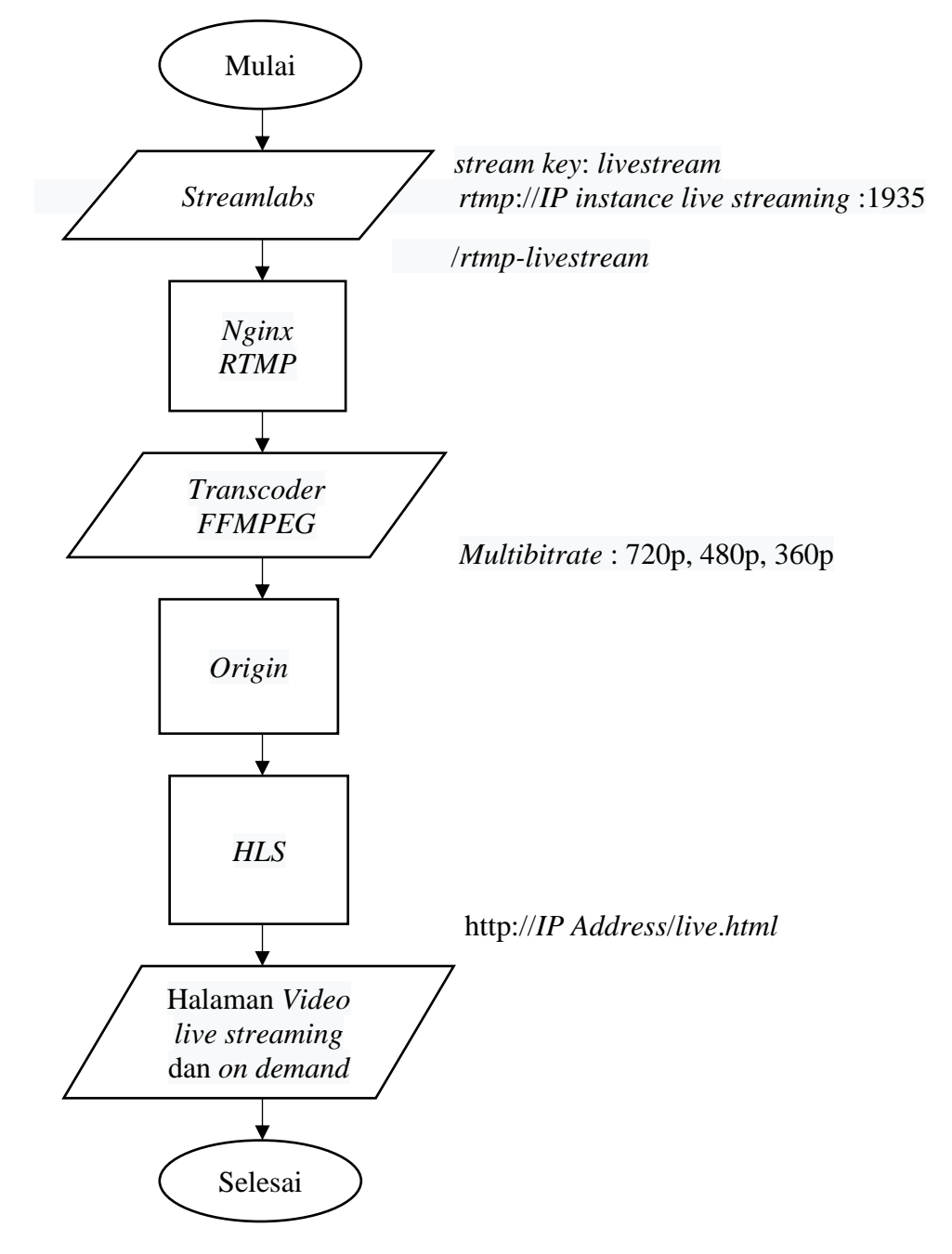

Gambar 3. 2 Perancangan infrastruktur *video live streaming*

## **3.2.3.2 Perancangan infrastruktur** *video on demand*

Perancangan infrastruktur *video on demand* dapat dilihat pada Gambar 3.3

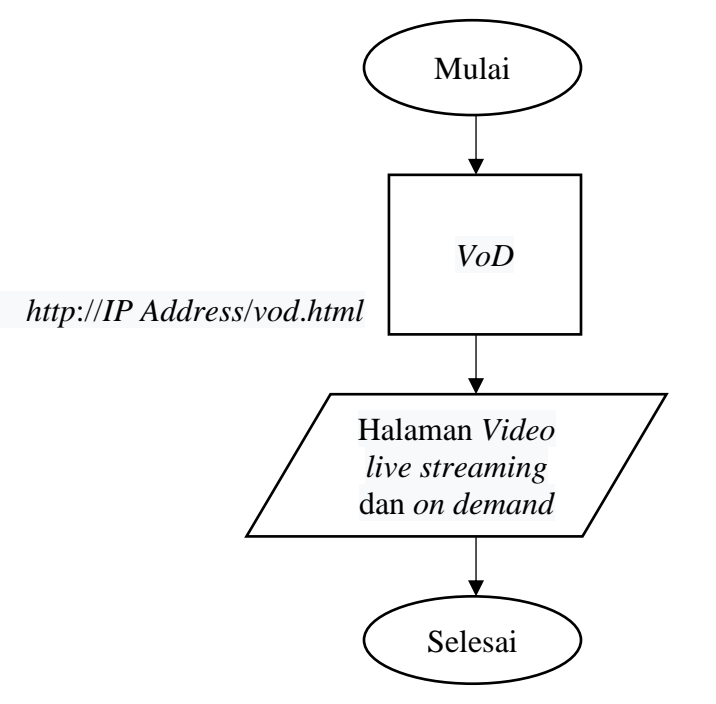

Gambar 3. 3 Perancangan infrastruktur *video on demand*

#### <span id="page-5-0"></span>**3.2.4 Implementasi**

Pada tahap ini, peneliti akan melakukan implementasi dari hasil perancangan sistem yang telah dilakukan. Implementasi ini dilakukan dengan menggunakan *Google Cloud Platform* untuk membangun infrastruktur *video live streaming* dan *on demand* supaya bisa bersifat *public* (bisa diakses banyak orang).

### **3.2.5 Pengujian Jaringan**

Tahap ini dilakukan dengan menguji kualitas jaringan menggunakan *software wireshark* dengan ketentuan yang terdapat pada Tabel 3.6.

| N <sub>0</sub> | <b>Parameter</b> | Waktu                                  | <b>Protokol</b> | <b>Kualitas</b> |
|----------------|------------------|----------------------------------------|-----------------|-----------------|
| $\mathbf{1}$   | Throughput       | $08.00 - 08.15$<br>dan $11.00 - 11.15$ | TCP dan HTTP    | 360p            |
| $\overline{2}$ | Packet loss      | $08.00 - 08.15$<br>dan $11.00 - 11.15$ | TCP dan HTTP    | 360p            |
| 3              | Delay            | $08.00 - 08.15$<br>dan $11.00 - 11.15$ | TCP dan HTTP    | 360p            |

Tabel 3. 6 Ketentuan pengujian jaringan

Pengujian dilakukan pada jam 08.00 – 08.15 dan 11.00 – 11.15 karena pada waktu itu biasanya banyak pasien yang berkunjung ke klinik, jadi ada kemungkinan *traffic* di layanan *video live streaming* dan *on demand* naik karena ada pasien yang mengakses layanan tersebut.

 Pengujian *throughput* pada *wireshark* dilakukan dengan *capturing* terlebih dahulu yang dihubungkan menggunakan *wifi* dengan durasi waktu 15 menit antara jam 08.00 – 08.15 dan 11.00 – 11.15, kemudian perhatikan statistik *capture* pada menu *capture file properties* di tab *statistics*. Untuk menghitung rumus *throughput* dapat dilihat pada bagian Penomoran Rumus (2.1).Setelah itu, lalu disesuaikan apakah hasilnya berdasarkan tabel *typhon* termasuk ke dalam kategori bagus atau tidak.

 Pengujian *packet Loss* pada *wireshark* dilakukan dengan *capturing* terlebih dahulu yang dihubungkan menggunakan *wifi* dengan durasi waktu 15 menit antara jam 08.00 – 08.15 dan 11.00 – 11.15, kemudian perhatikan statistik *capture* pada menu *capture file properties* di tab *statistics*. Untuk menghitung rumus *packet loss* dapat dilihat pada bagian Penomoran Rumus (2.2). Setelah itu, lalu disesuaikan apakah hasilnya berdasarkan tabel *typhon* termasuk ke dalam kategori bagus atau tidak.

 Pengujian *Delay (Latency)* pada *wireshark* dilakukan dengan *capturing* terlebih dahulu yang dihubungkan menggunakan *wifi* dan durasi waktu 15 menit antara jam 08.00 – 08.15 dan 11.00 – 11.15, kemudian perhatikan statistik *capture* pada menu *capture file properties* di tab *statistics*.

Kemudian *save* dalam format file *.csv*, dan diambil data waktu ke-1 dan waktu ke-2, waktu ke-2 dimulai dari kolom 2 dari data waktu ke-1, selanjutnya waktu ke-2 di kurangi dengan waktu ke-1 supaya mendapatkan total *delay*. Untuk menghitung rata – rata *delay* dapat dilihat pada bagian Penomoran Rumus (2.3). Setelah mendapatkan rata–rata *delay*, Kemudian di ubah terlebih dahulu ke *milisecond (ms)* sebelum disesuaikan dengan kategori pada tabel *typhon*. Setelah diubah ke ms, lalu disesuaikan apakah hasilnya berdasarkan tabel *typhon* termasuk ke dalam kategori bagus atau tidak.

### **3.2.6 Analisis Jaringan**

Tahap ini dilakukan dengan menganalisa atau mengamati pengiriman dan penerimaan paket data secara *real time* menggunakan aplikasi *wireshark* dengan ketentuan yang berada pada Tabel 3.6.

## **3.2.7 Evaluasi Jaringan**

Evaluasi ini dilakukan untuk mengetahui apakah analisis kualitas layanan jaringan *video live streaming* dan *on demand* dengan parameter *throughput*, *Packet loss*, dan *delay* sudah masuk kategori bagus atau tidak berdasarkan standar penilaian parameter *QoS* yaitu *TIPHON (Telecommunications and Internet Protocol Harmonization Over Network)* yang dibuat oleh badan standar *ETSI (European Telecommunications Standards Institute)*.

Pada Tabel 3.7, Tabel 3.8, dan Tabel 3.9 adalah beberapa tabel kategori standar penilaian parameter *QoS TIPHON* [26]:

Tabel 3. 7 Standarisasi *Throughput* menurut TIPHON

| N <sub>0</sub>        | Kategori       | <b>Throughput</b>        |
|-----------------------|----------------|--------------------------|
| 1                     | Sangat         | $>2,1$ Mbps              |
|                       | Baik           |                          |
| $\mathcal{D}_{\cdot}$ | Baik           | $1200$ kbps $- 2,1$ Mbps |
| 3                     | Cukup          | 700-1200 kbps            |
| $\overline{4}$        | Kurang<br>Baik | 338-700 kbps             |
| 5                     | <b>Buruk</b>   | $0-338$ kbps             |

Tabel 3. 8 Standarisasi *packet loss* menurut TIPHON

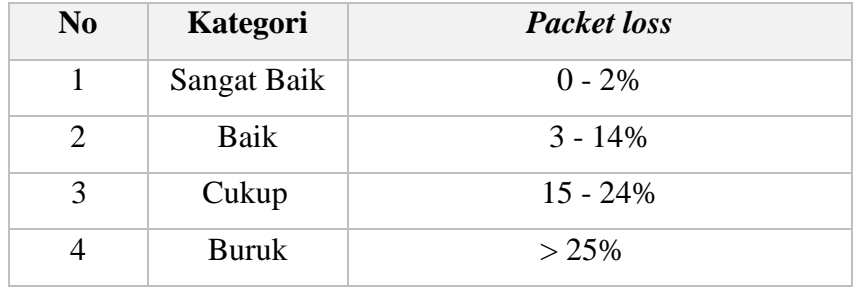

Tabel 3. 9 Standarisasi *Delay* menurut TIPHON

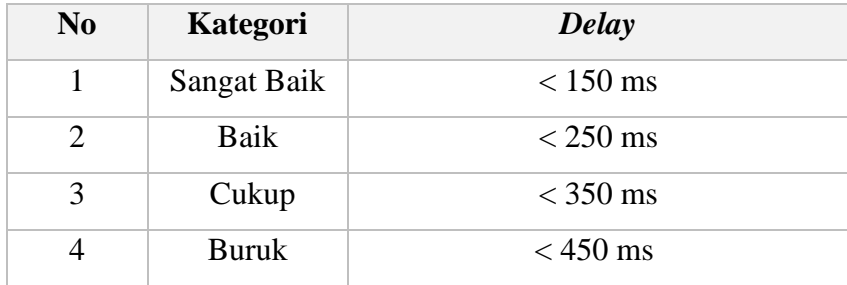

## **3.2.7 Penulisan laporan**

Tahap terakhir penulisan laporan dilakukan pada saat penulis telah melakukan evaluasi hasil sistemnya dinyatakan berhasil, peneliti juga melampirkan hasil dari penelitian yang telah dilakukan.